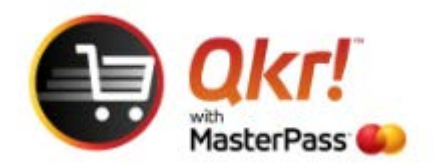

## Order with Qkr from your **PC** or **laptop**

Link <https://qkr.mastercard.com/for-everyone-australia/>

Select **Use Qkr Online**

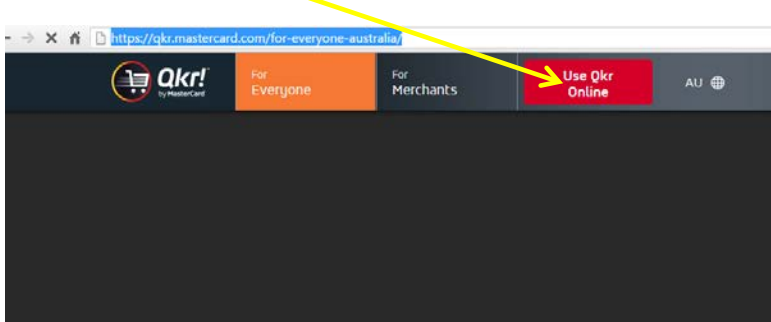

## Select **Sign Up**

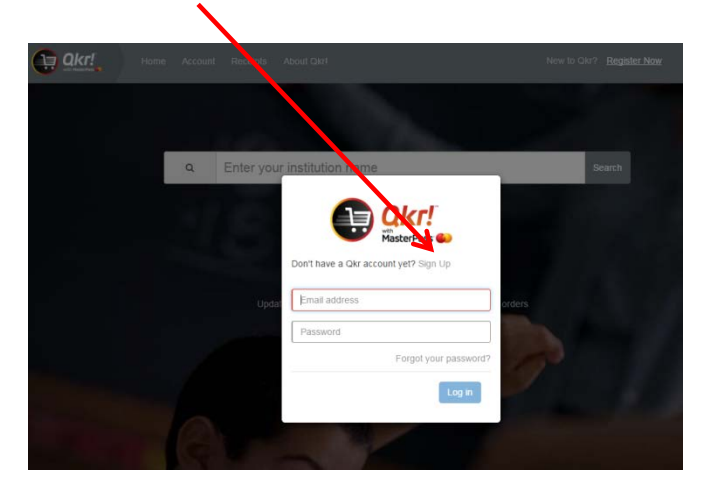

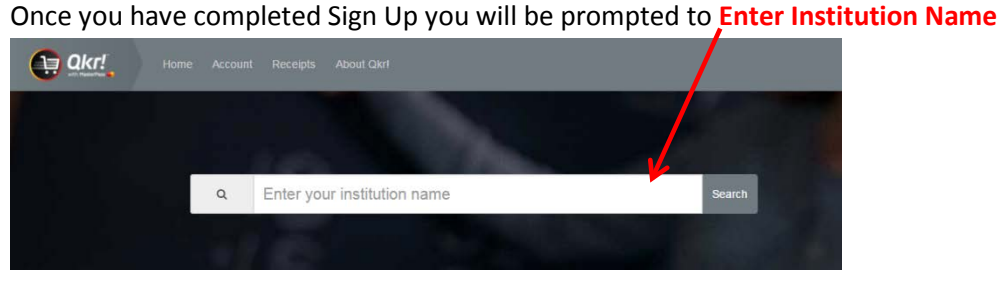

## Enter **Prouille**

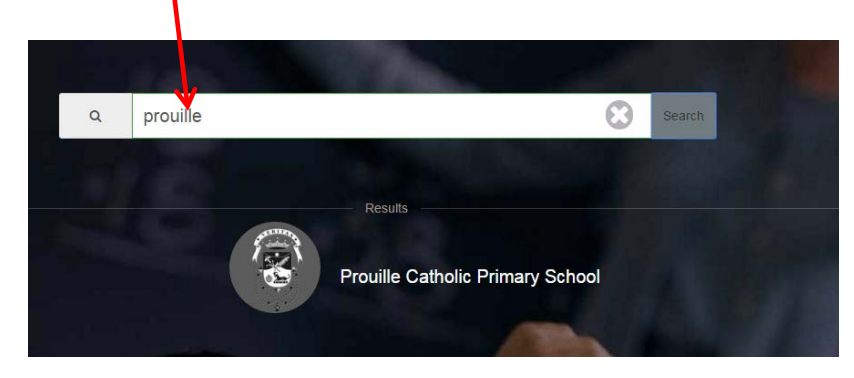

## Select **Add a child and then select from Available Menus**

 $\prime$ 

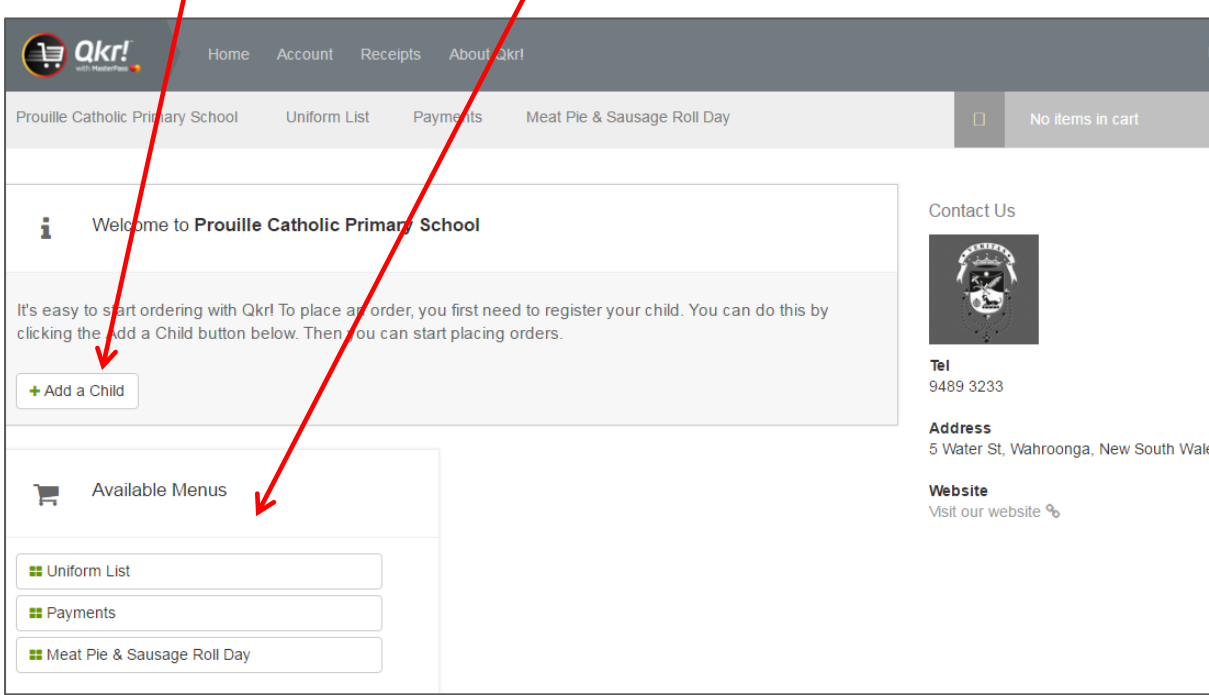

 $\prime$